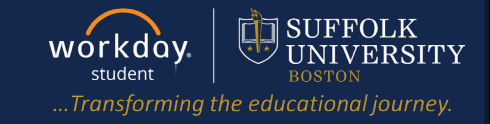

**Description:** When a student worker opens their profile, Workday automatically defaults to their worker profile. This quick guide describes how students can configure Workday to default to their student profile.

**Applies to:** Student Workers

## **SET DEFAULT TO STUDENT PROFILE**

- **1.** Select the **Profile** icon at the top right of your Workday home page.
- **2.** Select **My Account**, then **Change Preferences**.

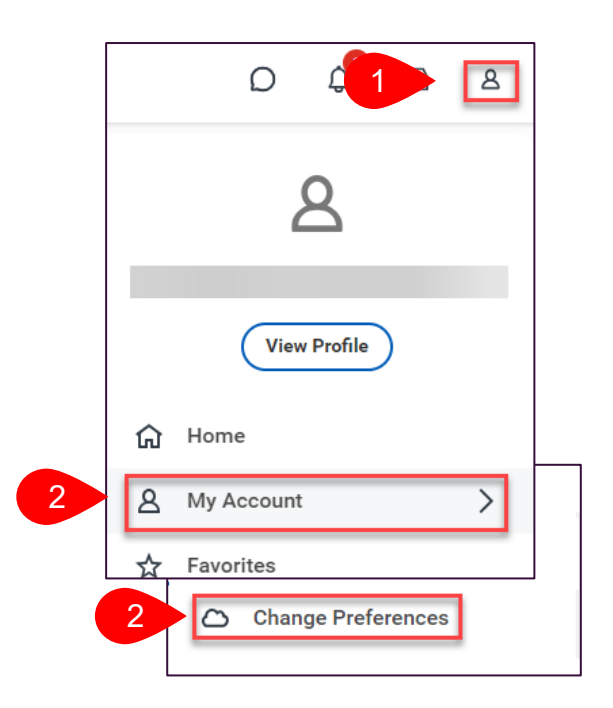

Scroll down to the **Account Preferences** section.

- **3.** In the **Preferred Default Profile View** field select *Student*.
- **4.** Select **OK**.

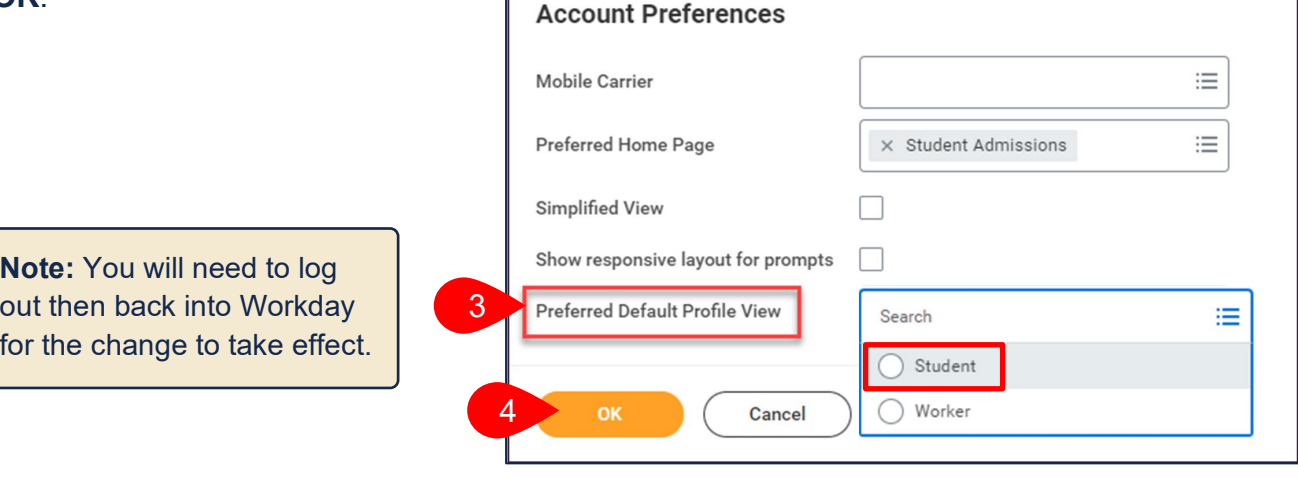

 $\mathbb{F}$